## HOW TO SUBMIT THE BSC FOR VALIDATION

Insert all documents and in the step5 click on SUBMIT FOR VALIDATION

How to submit the BSC for validation

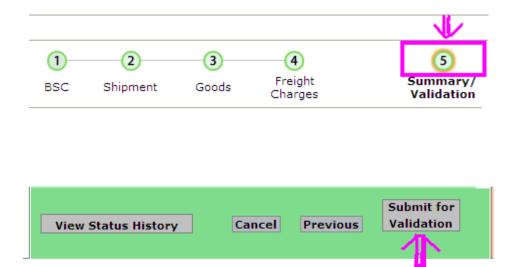